# Aide générale sur RDinnovation.onf.fr

N.B. : Cette page d'aide peut être affichée à tout moment en cliquant sur le lien Aide dans le menu en haut à gauche.

Sommaire:

# **Introduction**

Le site rdinnovation.onf.fr est un service Redmine #Hbb://www.redmine.org #00 0 00000 000 000000 00000 **III**ou co-géré département R&D de l'Office National des Forêts.

Redmine est un système de gestion de projets (informatiques ou autres), proposant les fonctionnalités suivantes :

- Suivi de demandes : cela permet de gérer des tâches à réaliser (contenu, date de début et de fin, taux d'avancement, documents liés...)
- Calendrier reprenant l'état des demandes suivies
- Diagramme de Gantt permettant de suivre la planification des demandes
- La possibilité de poster des annonces transmises par mail aux membres du projet
- Gestion de documents. Un document est doté d'un titre, d'une description, d'une catégorie et d'un ou plusieurs fichiers téléchargeables
- Gestion de fichiers (simple fichiers téléchargeables)
- · Wiki : site internet dédié à la documentation d'un projet
- Forum permettant aux membres d'échanger sur différents thèmes
- Dépôt de code source (svn, ou autres), permettant le développement collaboratif d'applications informatiques

Le système Redime permet de créer des projets indépendants pouvant disposer de toutes ou partie de ces fonctionnalités, mais avec des contenus et des membres gérés indépendamment.

La page d'accueil de rdinnovation.onf.fr reprend les principaux projets disponibles. Après avoir cliqué sur un projet, l'utilisateur sera invité à se connecter, afin de lui permettre d'accéder au projet dans le cas où il dispose des droits nécessaires. Si l'utilisateur n'a pas de compte, il faut s'enregistrer. Ensuite la demande d'enregistrement devra être validée par le webmaster, qui attribuera (ou pas) les droits pour les projets demandés au moment de l'enregistrement. Ne pas hésiter à utiliser la zone de commentaire pour indiquer le but de la demande.

Il est également possible d'accéder à la liste des projets (public et / ou dont on est membre), en cliquant sur le lien Projets dans le menu en haut à gauche. L'avantage de cette méthode est de permettre la visualisation de la hiérarchie des projets.

# Rôles et Permissions

Redmine permet de gérer des rôles, que l'on attribut ensuite à des utilisateurs. Chaque rôle donne un ensemble de droits pour chacune des fonctionnalités de Bedmine

Les projets peuvent être privés ou publics. Dans le cas de projets publics deux rôles particuliers existent :

- Anonyme : Droits attribués au personnes non identifiées sur le site
- · Non membre : Droits attribués aux personnes connectées avec un nom d'utilisateur valide, mais n'appartenant pas au projet concerné

Pour les projets privés (cas général sur rdinnovation.onf.fr) : les rôles Anonyme et Non membre n'ont aucun droit. Ainsi pour un projet privé, seuls les membres peuvent avoir accès au contenu.

Ci-dessous les rôles définis pour le site rdinnovation.onf.fr :

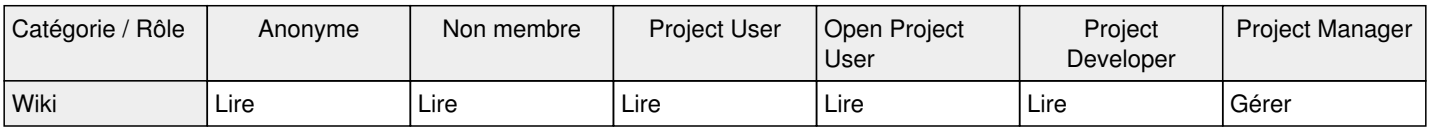

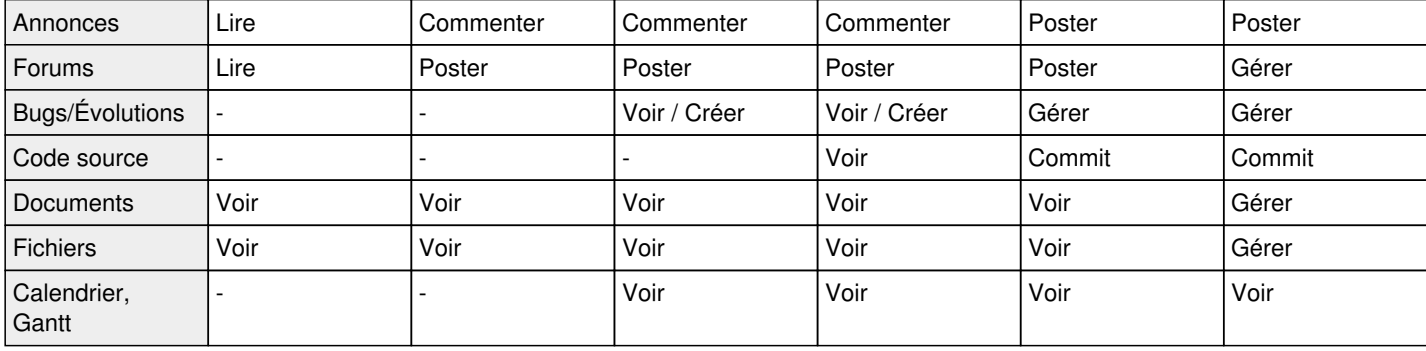

Un utilisateur, pour un projet donné, ne voit que les onglets des fonctionnalités pour lesquelles il a des droits (a minima en lecture).

#### **Utilisateurs**

Les utilisateurs sont enregistrés une fois pour toute pour tout le site **rdinnovation.onf.fr** . Cependant les rôles #℣佐⌡⌀攀琀 搀漀渀挀 氀攀猀 搀爀漀椀琀猀⌡⍃倣℣ sont attribués projet par projet.

Pour gérer son compte (mot de passe, alertes mails), chaque utilisateur peut cliquer sur *[Mon compte](http://rdinnovation.onf.fr:8080/my/account)* (en haut à droite).

Chaque utilisateur dispose également d'une zone personnelle, à laquelle il peut accéder en cliquant sur *[Ma pag](http://rdinnovation.onf.fr:8080/my/page)e*, en haut à gauche. Cette page reprend certains contenus en lien avec les projets dont l'utilisateur est membre. Il est possible de modifier le contenu de sa page personnelle à l'aide du lien *personnaliser cette page* (en haut à droite de l'entête grisée de la page).

# **Onglets d'un projet**

## **Aperçu**

Cet onglet permet d'avoir des informations générales sur le projet :

- Un lien direct vers les Wiki en français et en anglais
- La liste des sous-projets
- La liste des membres
- La liste des annonces récentes

### **Activité**

Cet onglet fait état des changements récents intervenus dans le projets (nouveaux documents, nouvelles demandes, commit de code source,...).

#### **Demandes**

Cet onglet permet de visualiser la liste des demandes du projet et de ses sous-projets (pour lesquels l'utilisateur a également les droits). En cliquant sur une demande on accède à ses données détaillées, et on peut la commenter ou la mettre à jour.

#### **Nouvelle demande**

Cet onglet permet à l'utilisateur d'ajouter une nouvelle demande pour le projet en cours :

- La champ **tracker** doit être remplis avec attention afin d'avoir une bonne gestion des demandes par les gestionnaires du projet
- Le **sujet** doit être explicite et concis. C'est lui qui sera visible dans la liste synthétique des demandes
- La **description** permet de donner tous les détails utiles pour expliquer le contenu précis de la demande. Cette zone peut contenir toutes les fonctionnalités de mise en page habituelles des pages Wiki. Des documents peuvent être joints si nécessaire.
- Le **statut** doit rester à *nouveau*, et la **priorité** à *normal*. Ces champs sont gérés par les utilisateurs ayant le rôle **Project Manager**
- Il est préconisé de remplir la **catégorie** (si le champ est disponible pour le projet) pour faciliter la prise en compte de la demande
- Il est possible de choisir une échéance indicative, un temps estimé
- Il est possible de sélectionner des observateurs : des utilisateurs qui seront informés des changements sur la demande considérée

## **Gantt**

Cet onglet permet d'afficher les demandes sous forme de diagramme de Gantt. Cela est plus intéressant dans le cas de demandes ayant une échéance.

## **Calendrier**

Cet onglet affiche un calendrier (dont le niveau de finesse est réglable), permettant d'afficher le début et la fin des demandes.

#### **Annonce**

Cet onglet permet de voir toutes les annonces postées pour le projet. Il permet également d'en poster de nouvelles (à condition de disposer des droits). Chaque annonce précédemment postée peut être commentée.

#### **Documents**

Cet onglet permet d'accéder aux documents du projet, et éventuellement d'en créer de nouveaux.

#### **Wiki**

Cet onglet contient toute la documentation au format *Wiki* d'un projet. Dans le cas du site **rdinnovation.onf.fr**, c'est le point central d'un projet. En effet, la Wiki présente de projet de façon organisée, et reprend des liens vers tous les documents.

#### **Forums**

Cet onglet contient les différents forum de discussion d'un projet. Les utilisateurs peuvent y poster des sujets, ou répondre aux sujets déjà postés. Les demandes d'assistance devraient de privilégiée être postée ici. La création de nouvelles demandes est quant à elle réservée au demandes d'évolution, signalements de bug, ou plus généralement aux demandes d'ajout de contenu au projet.

## **Fichiers**

Cet onglet permet simplement de charger des fichier dans un répertoire unique pour le projet. Il est préférable dans la grande majorité des cas d'utiliser plutôt les documents.

### **Dépôt**

Cet onglet, uniquement disponible pour les projets informatiques, permet de consulter le code source, et de visualiser les différences entres révisions successives. Il est directement connecté aux dépôts svn du serveur.

Certains sous-projets contiennent uniquement un dépôt svn. Dans ce cas, pour la documentation, il faut se référer à la Wiki du projet parent.

# **S'informer des changements dans un projet**

Il existe plusieurs façon de se tenir informé de l'actualité d'un projet.

### **Surveiller**

Les **demandes**, **pages Wiki**, **forums**, **discussions de forums** peuvent être surveillés #**UU UUULsUMveIUGEU** ne plus surveiller dans la partie grisée en haut de la page correspondante). Tout changement (ou commentaire) sur un éléments surveillé sera répercuté sur la section **ma page** de l'utilisateur (si le bloc correspondant est actif).

Par ailleurs dans le cas où le mode de notifications est modifié dans [Mon compte](http://rdinnovation.onf.fr:8080/my/account), et que l'option *Seulement pour ce que je surveille* est séléctionnée, seuls forums ou posts surveillés génèreront un e-mail.

Même surveillés, les demandes et les modifications de pages wiki ne génèrent jamais d'e-mail de notification (paramétrage de rdinnovation.onf.fr).

Activer un observateur pour une demande, est équivalent à cocher *Surveiller* à la place de l'utilisateur pour la demande.

## **Annonces et notification par mail**

Le fait de poster ou de commenter une **annonce** génère l'envoi d'un e-mail d'information à tous les membres du projet.

## **Flux RSS**

Les onglets **Demandes**, **Annonces**, **Forums**, **Dépôts** fournissent des **flux RSS**, auxquels on peut s'abonner afin d'être informer de toutes les nouveautés pour la section considérée. Le flux est disponible par le lien feed.png Atom.

Pour récupérer le flux : sur le lien feed.png Atom, faire un clic-droit / *copier l'adresse du lien* . Puis dans un client e-mail #**UU UUUU** Mozilla Thunderbird ou Microsoft Outlook), s'abonner à un nouveau flux RSS en collant cette adresse.

# **Paramétrer son compte**

En cliquant sur [Mon compte](http://rdinnovation.onf.fr:8080/my/account) dans le menu en haut à droite, on peut régler ses préférences :

- Nom
- Prénom
- E-mail de noticifation
- Langue de l'interface
- Projets (utile uniquement à la création du compte, pour que l'administrateur sache quels projets activer pour l'utilisateur)
- Organisation
- Faut-il ou non cacher l'adresse e-mail (masquée par défaut)
- Fuseau horaire
- Ordre d'affichage des commentaires

Mais il y a surtout la possibilité de définir les notifications mails que l'on veut recevoir :

- *Tous les évênements de tous mes projets* : **option par defaut** un mail sera systématiquement envoyé pour chaque annonce et pour chaque message dans un forum, pour tous les projets de l'utilisateur.
- *Tous les évênements des projets sélectionnés* : idem, mais possiblité de séléctionner certains projets à surveiller seulement.
- *Seulement pour ce que je surveille* : un mail sera envoyé pour les annonces, et pour les forums / sujet surveillés uniquement. **Dans ce cas il faut bien veiller à activer la surveillance pour tout ce qu'on veut suivre**.
- *Seulement pour ce qui m'es assigné* : sans objet (car la notification est désactivée pour les demandes sur rdinnovation.onf.fr).
- *Seulement pour ce que j'ai créé* : un mail sera envoyé pour les annonces, ainsi que pour les sujets créés par l'utilisateur et uniquement ceux-là.
- *Aucune notification* : aucun mail envoyé (même pour les annonces).

Il est préférable de laisser l'option par défaut, sauf si la quantité de notifications reçues est jugée trop importante.